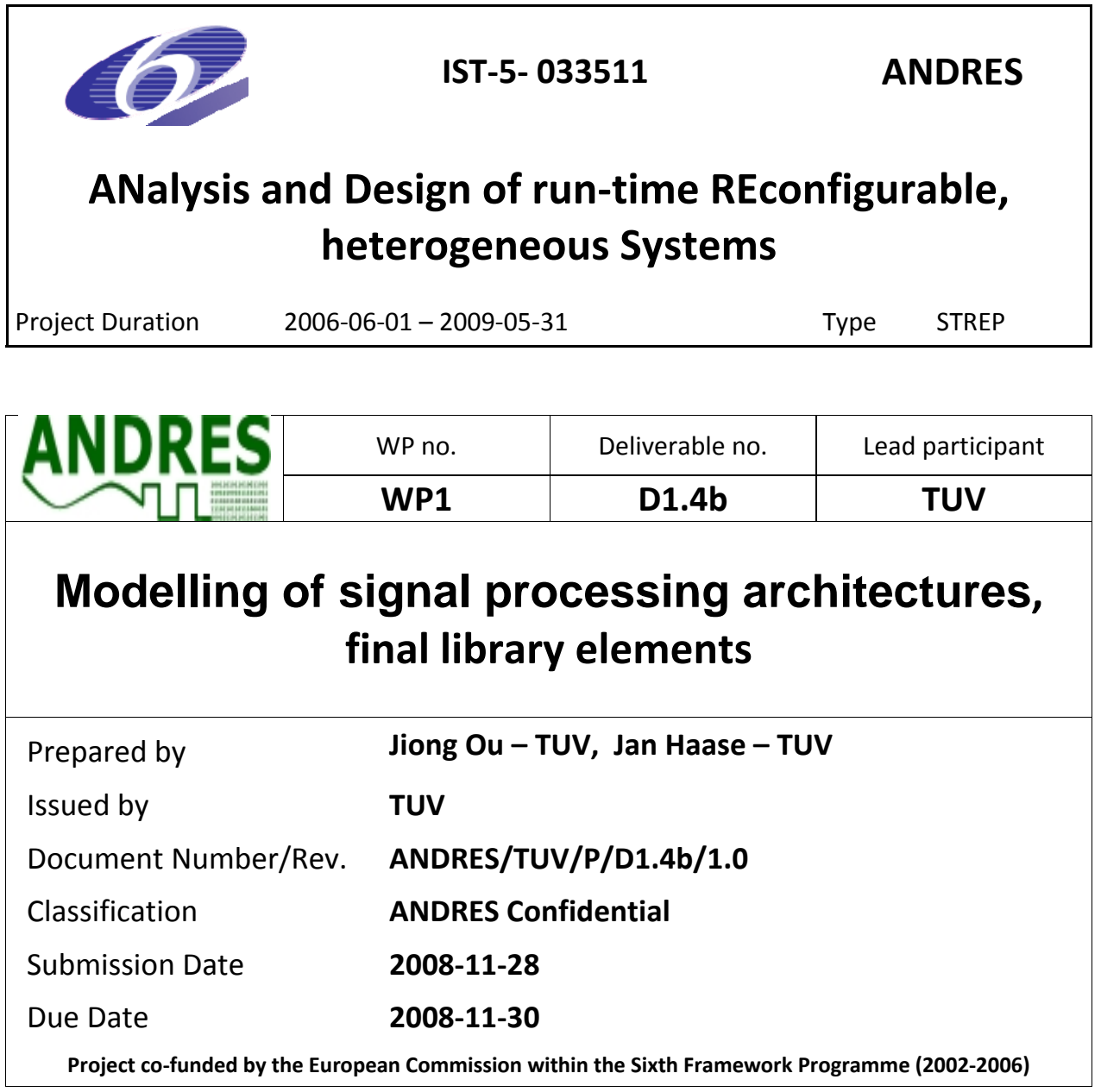

© Copyright 2006 .Diseno de Sistemas en Silicio S.A., Kungliga Tekniska Högskolan, OFFIS e.V., Universidad de Cantabria, Thales Communications S.A, Vienna University of Technology

This document and the information contained herein may not copied, used or disclosed in whole or in part outside of the consortium except with prior written permission of the partners listed above.

# **History of Changes**

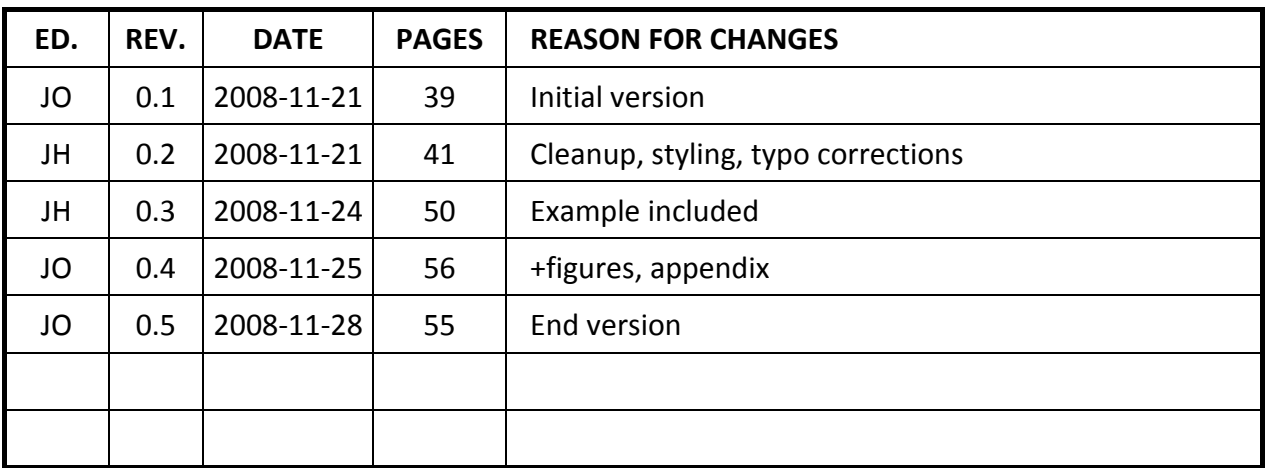

# **Contents**

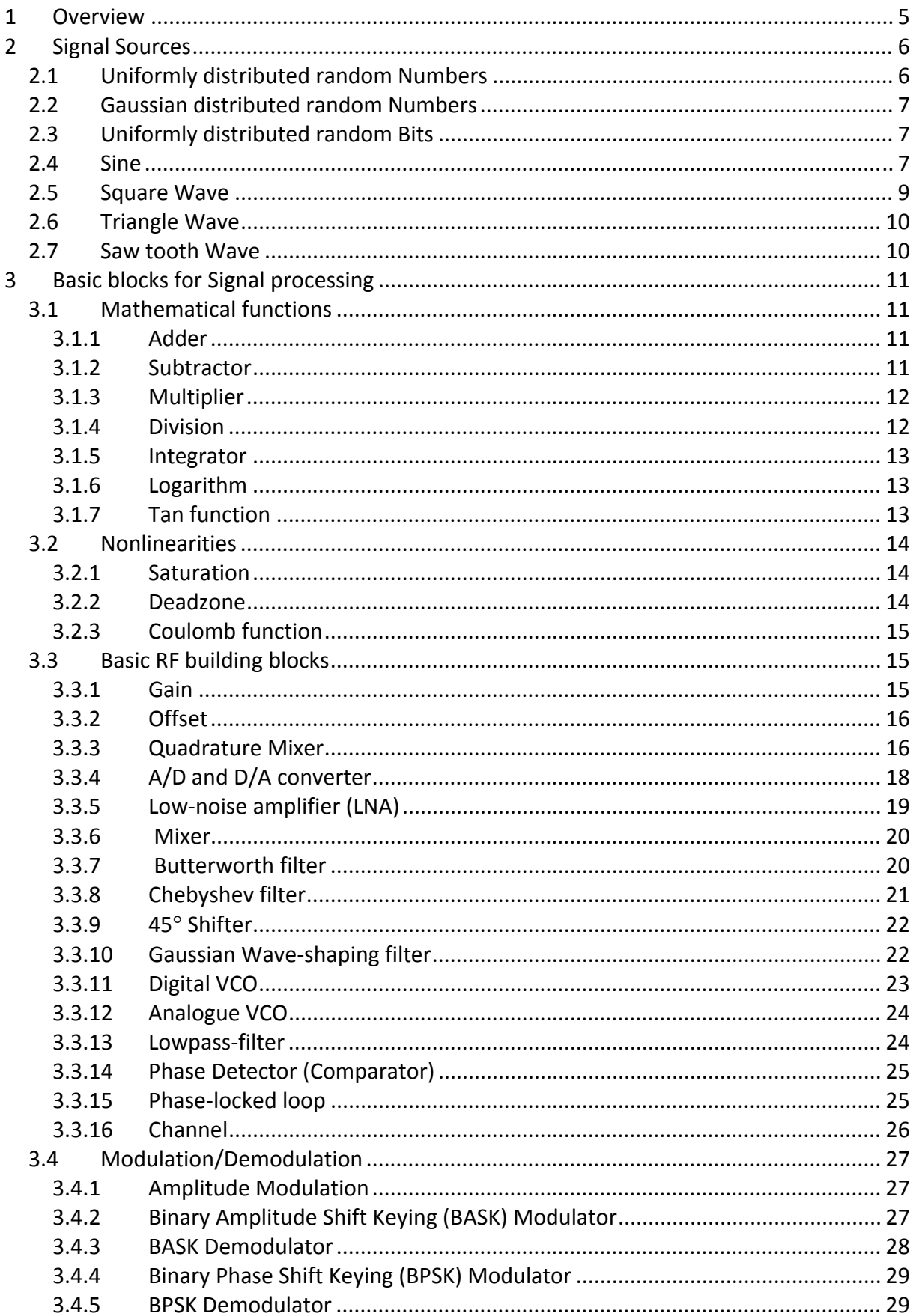

# Modelling for signal processing architectures, final library elements

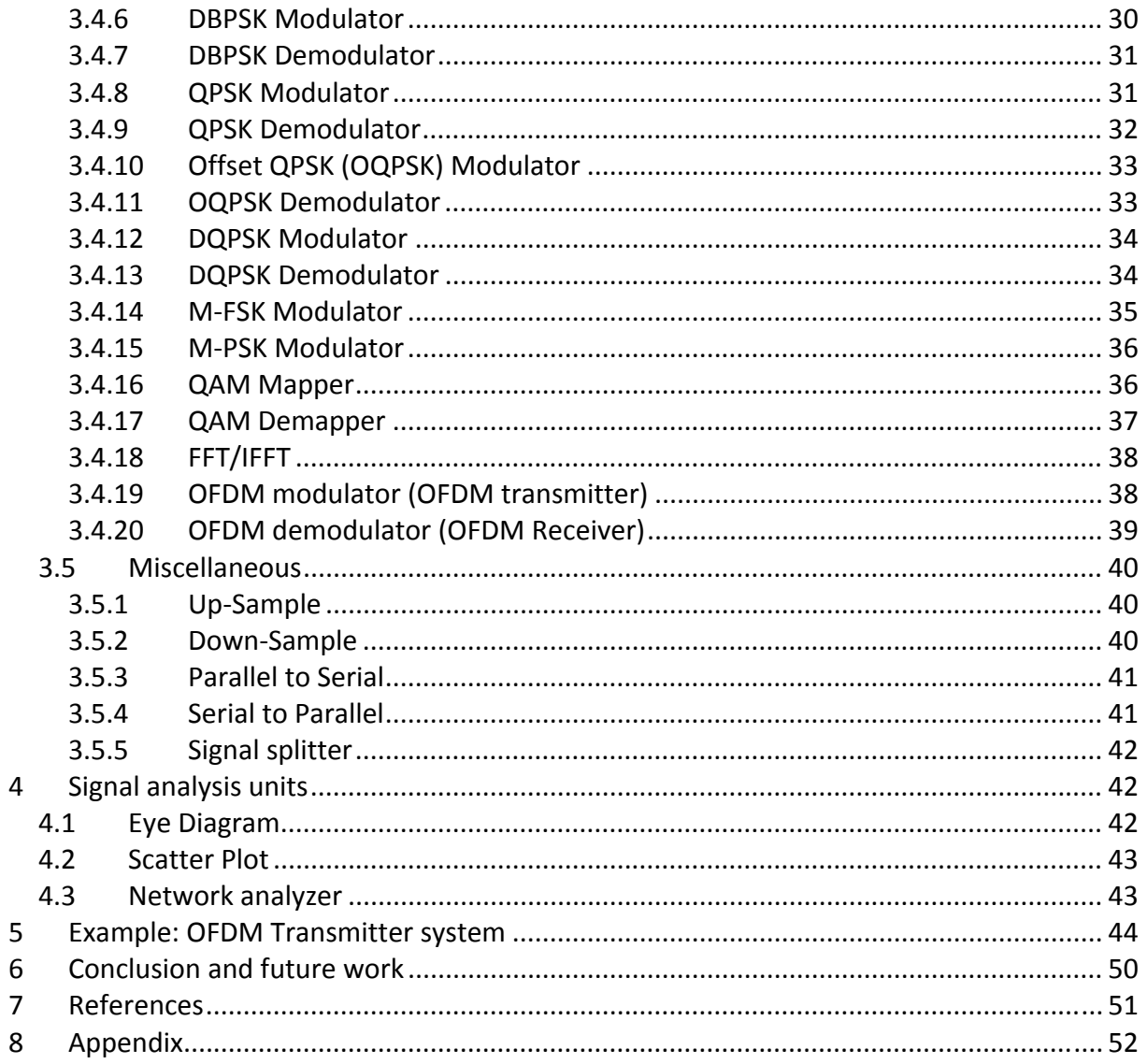

# <span id="page-4-0"></span>**1 Overview**

Simulation of signal processing systems and communication systems usually tends to be slow in standard simulation environments as the high frequencies lead to very small time steps and therefore many calculations. SystemC AMS offers modelling in Timed Data Flow (TDF) which allows faster simulations as the scheduling is done in advance. However, the modelling is a slow process as the system designer has to create most parts of his system "by hand".

In this part of ANDRES, a modelling approach is developed that provides building blocks to ease the design process, relieving the designer from their detailed implementation and giving him more time for the harder problems in his design. The implemented building blocks focus on the field of communication and radio frequency systems, in particular on signal sources, modulation/demodulation blocks, filters, measurement and observation parts. They can be subdivided into three categories of blocks:

- Signal sources
- Basic blocks for signal processing
- Signal analysis units

Currently the library components are augmented with means for specification of re‐ configurability, and means to model physical implementations of re-configurability where possible.

In the next Sections all of the implemented modules will be described uniformly with:

- Functional description
- Module definition
- Module interface
- Adjustable parameters
- Module implementation if necessary
- Simulation example with results by several modules

After the description of all of the implemented modules a relative complex communication system, an exemplary OFDM transmitter system, is built up and simulated using modules from the building blocks library to present the usage of the library and how it can improve the efficiency of designing and modelling of communication systems.

Conclusions and future works about the building block library are given in the last chapter of the deliverable.

This deliverable is based on D1.4a, "Modelling of signal processing architectures, initial library elements" [6].

# <span id="page-5-0"></span>**2 Signal Sources**

This Section describes several modules of signal sources.

## <span id="page-5-1"></span>*2.1 Uniformly distributed random Numbers*

#### *Functional description*

This module generates uniformly distributed random numbers. The parameters " min" and "\_max" are used to set the upper and lower bound of the output values. The data rate of the output port can be increased by the parameter " rate".

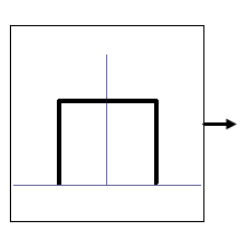

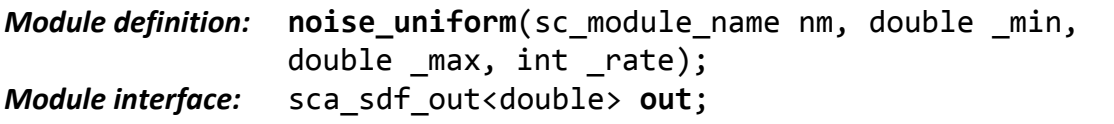

#### *Parameters:*

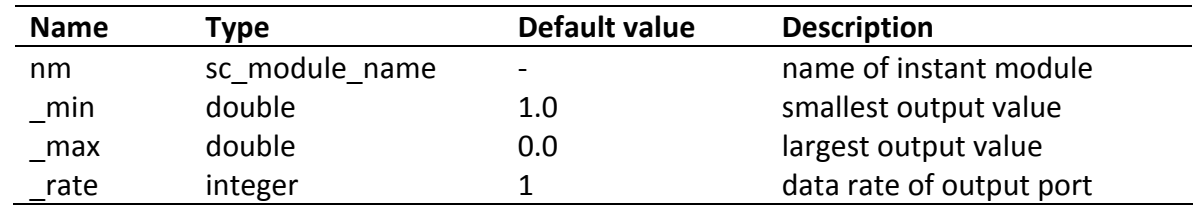

#### *Module implementation:*

```
SCA_SDF_MODULE(noise_uniform) {   // model name      
  sca sdf out<double> out;
    private:     
    double min ; // variable to store value of lower bound of the output<br>double max ; // variable to store value of upper bound of the output
                          // variable to store value of upper bound of the output
        double rnd;         // variable to store calculated random numbers
      …
        void sig_proc() ;   //  systemc ams method for signal processing       
    public:                                                   // constructor   
    noise uniform(sc module name, double min = 0.0,
        double max = 1.0, int rate = 1) ;
  };
  void noise_uniform::sig_proc() {        
    double ampl = max - min;
     for(int i=0; i < rate; i++)\left\{ \right.    rnd=ampl * ((double)rand())/((double)RAND_MAX)+min;     
               // calculate random numbers    
         out.write(rnd,i); \frac{1}{2} // output rnd
       }
   }
```
(This is not the complete module.)

## <span id="page-6-0"></span>*2.2 Gaussian distributed random Numbers*

## *Functional description*

This module generates Gaussian distributed random numbers. The parameters "\_mean" and "\_variance" are used to set the mean and variance of the random numbers. The data rate of the output port can be increased with the parameter " rate".

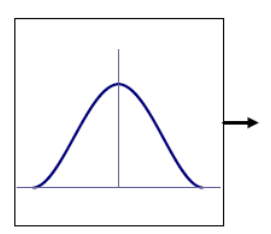

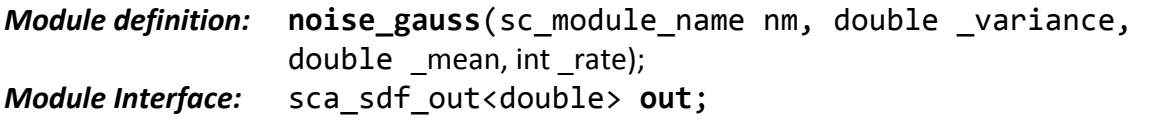

*Parameters:*

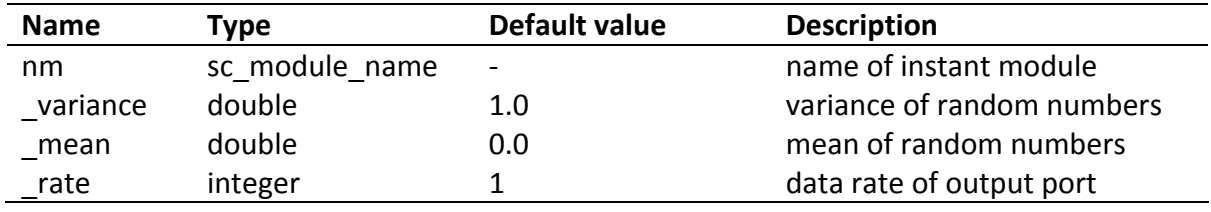

## <span id="page-6-1"></span>*2.3 Uniformly distributed random Bits*

#### *Functional description*

This module generates a uniformly distributed random sequence of bits on its output.

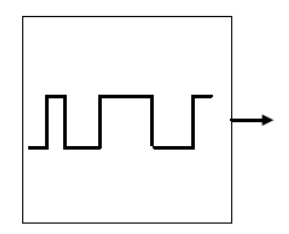

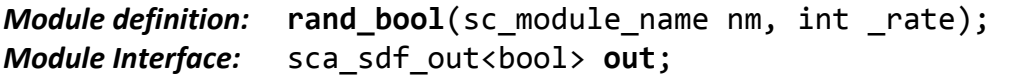

#### *Parameters:*

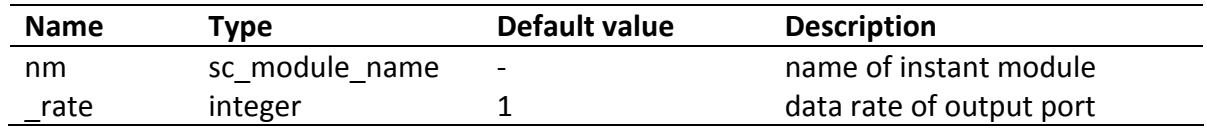

#### <span id="page-6-2"></span>*2.4 Sine*

#### *Functional description*

The output of this module is a sine wave. The frequency, amplitude, offset and the initial phase of the output can be set with respective parameters. You can also change the frequency and/or amplitude of the sine wave during simulation using "freq\_con" and "amp\_con" ports. In this case parameter "freq\_c" (frequency configuration) and/or "amp\_c" (amplitude configuration) should be set to "true". Otherwise "freq\_con" and/or "amp\_con" are/or not available and segmentation error will occur. Meanwhile you must add the "&" symbol before the name of the signals which are connected to these two ports (see simulation example).

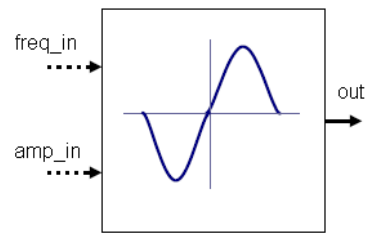

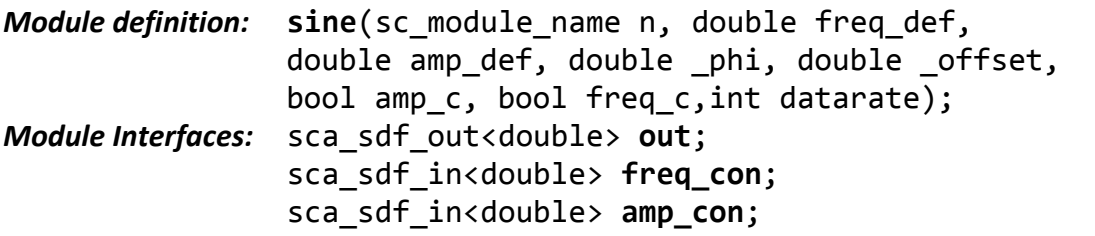

#### *Parameters:*

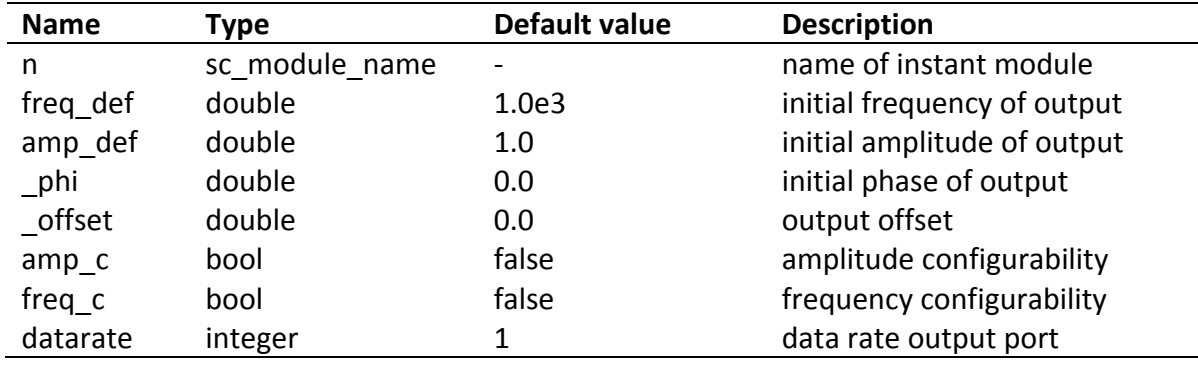

*Simulation example:*

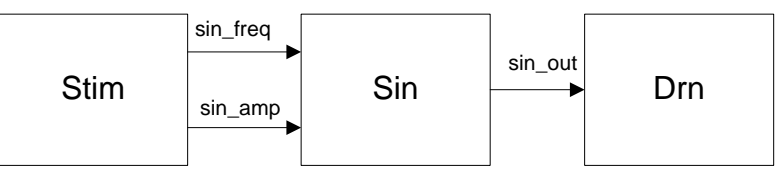

**Figure 1 Block diagram of the simulated system**

<span id="page-7-0"></span>As shown in [Figure](#page-7-0) 1 the system consists of three blocks. The "Stim" block is responsible for the generation of frequency values and amplitude values for the sine wave generator "Sin". The "Sin" block takes the value and generates a sine wave accordingly. The "Drn" module is used to consume tokens as we can not let a SystemC AMS scheduling loop open.

A Testbench that refers to this block diagram is shown (partly) as follows:

*ANDRES/TUV/R/D1.4b/1.0 Confidential*

```
sc_set_time_resolution(10.0, SC_NS);   // set the time resolution
/******** signals to connect different models**********/                        
sca_sdf_signal<double> sig_freq;  // signal to transport the value of frequency
sca_sdf_signal<double> sig_amp;   // signal to transport the value of amplitude
sca_sdf_signal<double> sig_out;   // output signal
/******** model instantiation **********/
stim i_stim("stim");              // instantiate stimuli model
i stim.amp(sig amp);
i_stim.out(sig_freq);
sine sin("sin",1.0e3 , 1.0 , 0.0 , 0.0 , true , true , 1);  
      // instantiating sine model  
sin.freq_con(&sig_freq);
sin.amp_con(&sig_amp);
sin.out(sig_out);
sin.out.set_T(100,SC_NS);         // set the time step between two token
drain drn("drn");                 // instantiate drain to consume token         
drn.in(sig_out);
```
*Note: When instantiating the module "&" must be added to signal names, if the signals are connected to "amp\_con" or "freq\_con" ports.*

For demonstration purposes both of the optional ports are used in our example. As shown in [Figure](#page-8-1) 2 the output signal changes its frequency and amplitude when the value of "sig\_amp"and/or "sig\_freq" changes.

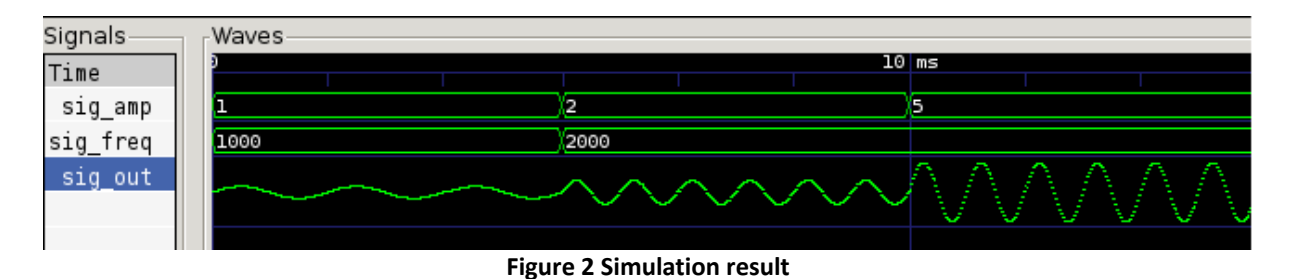

## <span id="page-8-1"></span><span id="page-8-0"></span>*2.5 Square Wave*

#### *Functional description*

The output of this module is a square wave. With the parameter "freq" and "amp" the user can define the frequency and the amplitude of the output signal. The parameter "ofs" is used to set the offset of the output signal.

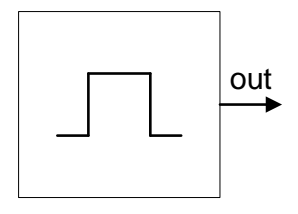

*Module definition:* sqr gen(sc module name n, double freq, double amp, double ofs, int rate);

*Module interface:* sca\_sdf\_out<double> **out**;

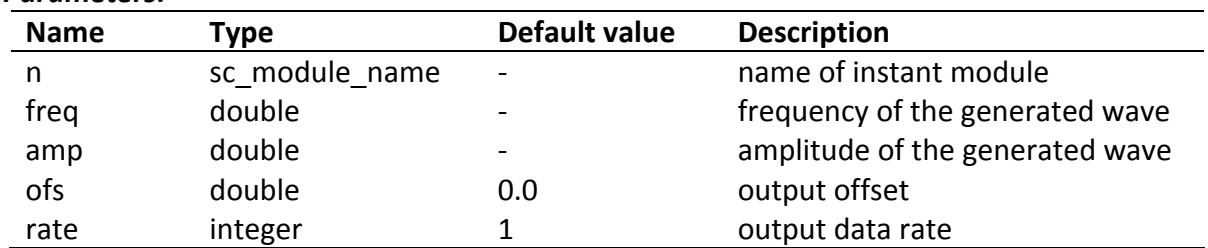

#### *Parameters:*

## <span id="page-9-0"></span>*2.6 Triangle Wave*

## *Functional description*

The output of this module is a triangle wave. With the parameter "freq" and "amp" the user can define the frequency and the amplitude of the output signal. The parameter "ofs" is used to set the offset of the output signal.

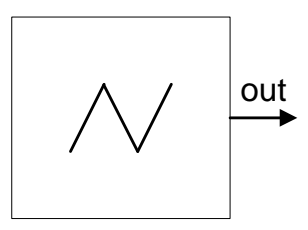

*Module definition:* **tri\_gen**(sc\_module\_name n, double freq, double amp, double ofs, int rate); *Module interface:* sca\_sdf\_out<double> **out**;

*Parameters:*

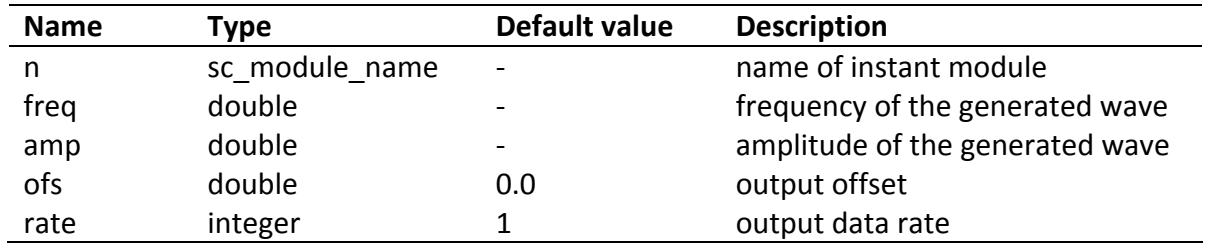

## <span id="page-9-1"></span>*2.7 Saw tooth Wave*

#### *Functional description*

The output of this module is a saw tooth wave. With the parameter "freq" and "amp" the user can define the frequency and the amplitude of the output signal. The parameter "ofs" is used to set the offset of the output signal.

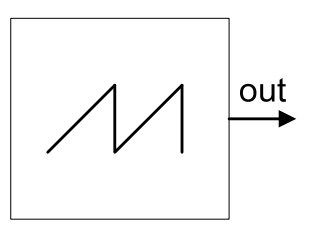

*Module definition:* **saw\_gen**(sc\_module\_name n, double freq, double amp,

 double ofs, int rate); *Module interface:* sca\_sdf\_out<double> **out**;

#### *Parameters:*

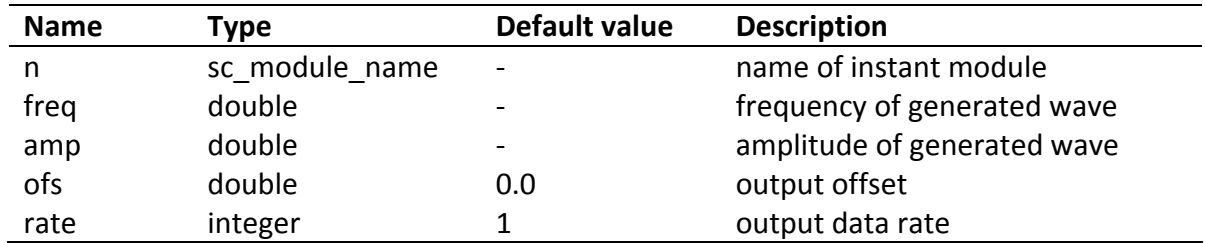

## <span id="page-10-0"></span>**3 Basic blocks for Signal processing**

## <span id="page-10-1"></span>*3.1 Mathematical functions*

This Section describes modules that provide often used math functions.

## **3.1.1 Adder**

## <span id="page-10-2"></span>*Functional description*

This module adds the value of input in1 to the value of input in2 and writes the result to the output out.

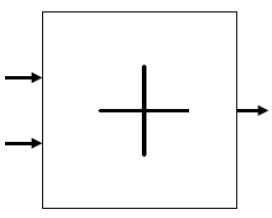

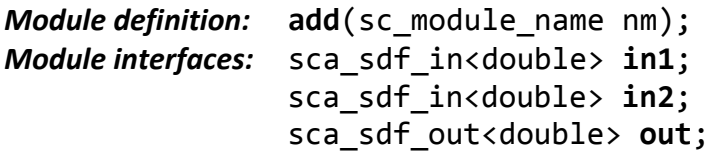

*Parameters:*

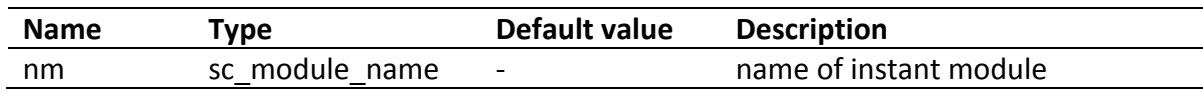

## **3.1.2 Subtractor**

## <span id="page-10-3"></span>*Functional description*

This module subtracts the value of input in2 from the value of input in1 and writes the result to the output out.

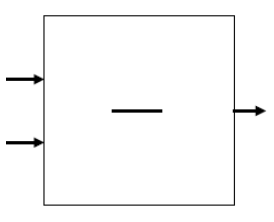

*Module definition:*  $sub(sc_model_name nn);$ 

*Modelling for signal processing architectures, final library elements*

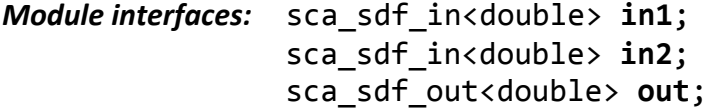

#### *Parameter:*

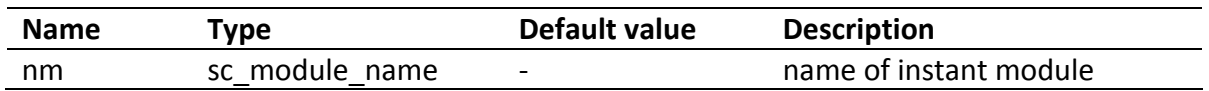

## **3.1.3 Multiplier**

#### <span id="page-11-0"></span>*Functional description*

This module multiplies the value of input in1 to the value of input in2 and writes the result to the output out.

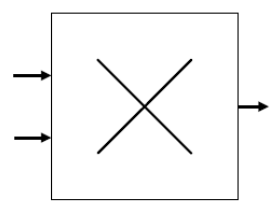

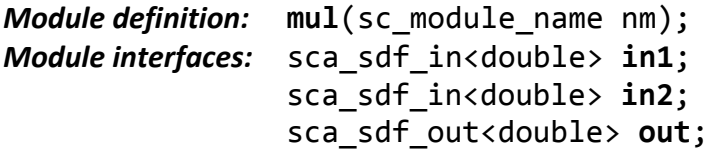

#### *Parameter:*

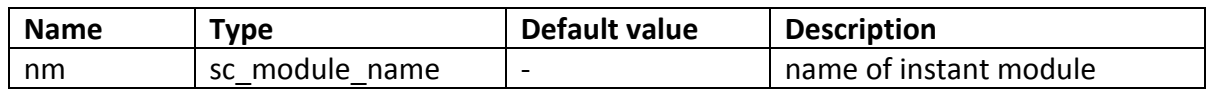

## **3.1.4 Division**

#### <span id="page-11-1"></span>*Functional description*

This module divides the value of input in1 from the value of input in2 and writes the result to the output out.

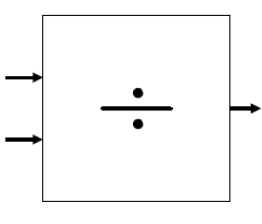

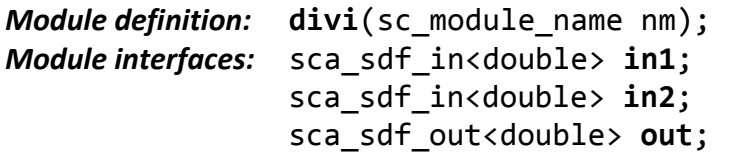

#### *Parameter:*

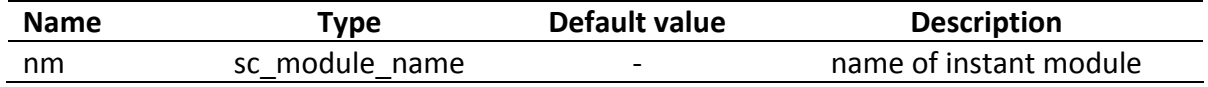

## **3.1.5 Integrator**

## <span id="page-12-0"></span>*Functional description*

This module integrates its input signal. An initial condition can be set with the parameter "\_initial".

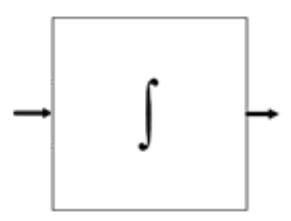

```
Module definition:   integ(sc_module_name nm, double _initial);  
Module interfaces:     sca_sdf_in<double>     <b>in;
                   sca_sdf_out<double> out;
```
*Parameters:*

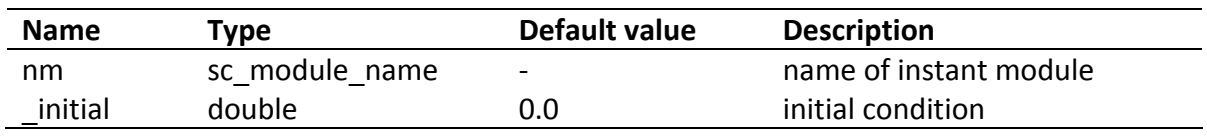

## **3.1.6 Logarithm**

#### <span id="page-12-1"></span>*Functional description*

This module calculates the logarithm for an applied input signal. The base of the logarithm can be set with the parameter " base".

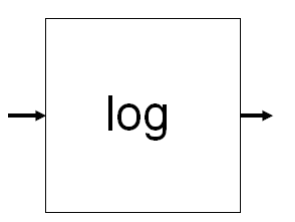

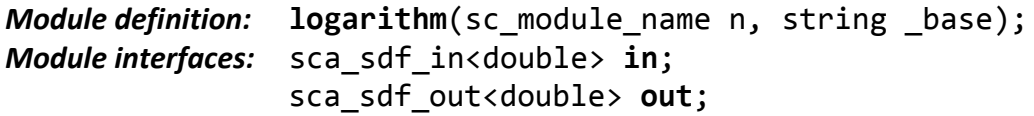

*Parameters:*

![](_page_12_Picture_355.jpeg)

## **3.1.7 Tan function**

#### <span id="page-12-2"></span>*Functional description*

This module implements the following function:

$$
f(x) = \tanh(x)
$$

where x is the input signal of the module.

*Modelling for signal processing architectures, final library elements*

![](_page_13_Figure_2.jpeg)

![](_page_13_Picture_268.jpeg)

*Parameter:*

![](_page_13_Picture_269.jpeg)

#### <span id="page-13-0"></span>*3.2 Nonlinearities*

## **3.2.1 Saturation**

#### <span id="page-13-1"></span>*Functional description*

This module "clips" a signal value if it exceeds certain extremal values, i.e, it implements the function:

![](_page_13_Figure_10.jpeg)

![](_page_13_Picture_270.jpeg)

#### *Parameters:*

![](_page_13_Picture_271.jpeg)

#### **3.2.2 Deadzone**

#### <span id="page-13-2"></span>*Functional description*

This module implements the following function:

$$
f_{\text{high,low}}(x) = \begin{cases} 0 & \text{if} \quad \text{low} \leq x \leq \text{high} \\ x - \text{high} & \text{if} \quad x > \text{high} \\ x + \text{low} & \text{if} \quad x < \text{low} \end{cases} \longrightarrow \boxed{\phantom{ \text{high} \qquad \qquad }
$$

where x is the input signal of the module.

![](_page_14_Picture_374.jpeg)

#### *Parameters:*

![](_page_14_Picture_375.jpeg)

#### **3.2.3 Coulomb function**

#### <span id="page-14-0"></span>*Functional description*

This module implements the Coulomb function which is defined as:

![](_page_14_Figure_9.jpeg)

where x is the input signal of the module.

*Module definition:* **coulomb**(sc module name nm, double gain, double y); *Module interfaces:* sca\_sdf\_in<double> **in**; sca\_sdf\_out<double> **out**;

*Parameters:*

![](_page_14_Picture_376.jpeg)

## <span id="page-14-1"></span>*3.3 Basic RF building blocks*

#### **3.3.1 Gain**

## <span id="page-14-2"></span>*Functional description*

This module multiplies a constant factor (parameter " gain") to the input signal.

![](_page_14_Figure_18.jpeg)

*Module definition:* gain(sc module name nm, double gain);

#### *ANDRES/TUV/R/D1.4b/1.0 Confidential Modelling for signal processing architectures, final library elements*

*Module interfaces:* sca sdf in<double> in; sca\_sdf\_out<double> **out**;

#### *Parameters:*

![](_page_15_Picture_457.jpeg)

#### **3.3.2 Offset**

#### <span id="page-15-0"></span>*Functional description*

This module adds a constant offset value (parameter " offset") to the input value and writes the result to the output.

![](_page_15_Figure_7.jpeg)

![](_page_15_Picture_458.jpeg)

#### *Parameters:*

![](_page_15_Picture_459.jpeg)

#### **3.3.3 Quadrature Mixer**

## <span id="page-15-1"></span>*Q\_Mixer for transmitter*

#### *Functional description*

This is an up conversion system which can be applied for I/Q signal systems. The User can set the initial frequency of the local oscillator using the parameter "\_freq" and change it during simulation using the "freq\_con" port. In this case the parameter "f\_config" must be set to "true" during the instantiation of the module. Otherwise "freq\_con" is not available. The amplitude of the carrier and the data rate of the in‐/output port can be set with the parameter " amp" and "data rate", respectively.

![](_page_15_Figure_15.jpeg)

```
Module definition: q mixer re(sc module name n,double freq, double
                _amp, int data_rate, bool f_config);
```
![](_page_16_Picture_600.jpeg)

![](_page_16_Picture_601.jpeg)

#### *Parameters:*

![](_page_16_Picture_602.jpeg)

# *Q\_Mixer for receiver*

## *Functional description*

This is a down conversion system which can be applied for I/Q signal systems. The user can set the initial frequency of the local oscillator using the parameter "\_freq" and change it during simulation using the "freq\_con" port. In this case the parameter "f\_config" must be set to "true" during the instantiation of the module. Otherwise "freq\_con" is not available. The amplitude of the carrier and the data rate of the in‐/output port can be set with the parameter " amp" and "data\_rate".

![](_page_16_Figure_7.jpeg)

![](_page_16_Picture_603.jpeg)

#### *Parameters:*

![](_page_16_Picture_604.jpeg)

## **3.3.4 A/D and D/A converter**

## <span id="page-17-0"></span>*General n‐bit A/D converter*

## *Functional description*

This module converts continuous signals to N bit discrete digital numbers. The reference voltage can be set with the parameter "uref". The optional parameters "gain e" and "offset e" allow the simulation of static errors: gain error and offset error. They define the maximal gain error and the maximal offset error with the unit LSB, respectively. When the parameters are set to a non zero value a value between  $-gain$  e LSB and +gain LSB (or  $$ offset e LSB and +offset e LSB) will be selected automatically according to the uniform distribution during the instantiation of the module. The bit width of the output port (resolution of the converter) can be set with the template parameter N. Please note that the highest bit is used to express the algebra sign of the output value. So, one extra bit must be reserved for it. For instance, N should be set to 4 when a resolution of 3 bit is expected. (The INL and DNL error will be implemented in the future.)

![](_page_17_Picture_5.jpeg)

![](_page_17_Picture_823.jpeg)

*Parameters:*

![](_page_17_Picture_824.jpeg)

*Example:*

```
andres_bb_adc<4> i_adc ("adc",2.0,0.5,0.7);
i adc.out(signal out);
i_adc.in(signal_in);
```
#### *General n‐bit D/A converter Functional description*

This module converts an N bit digital code to an analogue signal. The reference voltage can be set with the parameter "uref". The optional parameters "gain\_e" and "offset\_e" allow the simulation of static errors: gain error and offset error. They define the maximal gain error and the maximal offset error with the unit LSB, respectively. When the parameters are set to a non zero value a value between -gain e LSB and +gain LSB (or -offset e LSB and +offset e LSB) will be selected automatically according to the uniform distribution during the instantiation of the module. The bit width of the output port (resolution of the converter) can be set with the template parameter N. Please note that the highest bit is used to express the algebra sign of the output value. So, one extra bit must be reserved for it. For instance, N should be set to 4 when a resolution of 3 bit is expected. (The INL and DNL error will be implemented in the future.)

![](_page_18_Figure_2.jpeg)

![](_page_18_Picture_447.jpeg)

*Parameters:*

![](_page_18_Picture_448.jpeg)

*Example of module instantiation:*

```
andres bb dac<4> i dac ("dac",2.,0.,0.);
i_dac.in(dig_out);
 i_dac.out(ana_out);
```
## **3.3.5 Low‐noise amplifier (LNA)**

#### <span id="page-18-0"></span>*Functional description*

This module amplifies an input signal with a certain gain. User can set the gain with the parameter "\_gain". The non ideal effect "intercept modulation" can also be modelled with this module if necessary. With the parameter "\_ideal" the user can switch between an ideal and a non-ideal LNA module. The IP3 point can be set with the parameter " ip3".

![](_page_18_Figure_11.jpeg)

![](_page_18_Picture_449.jpeg)

![](_page_19_Picture_483.jpeg)

## **3.3.6 Mixer**

## <span id="page-19-0"></span>*Functional description*

This module converts the input signal from low frequency to high frequency or [vice](http://dict.leo.org/ende?lp=ende&p=thMx..&search=vice) [versa.](http://dict.leo.org/ende?lp=ende&p=thMx..&search=versa) User can set the gain of the mixer with the parameter " gain" (default equals 1). This class also allows the user to model the intercept modulation of a mixer. With the parameter " ideal" the user can switch between an ideal and a non-ideal LNA module. The IP3 point can be set with the parameter \_ip3.

![](_page_19_Figure_7.jpeg)

![](_page_19_Picture_484.jpeg)

![](_page_19_Picture_485.jpeg)

![](_page_19_Picture_486.jpeg)

## **3.3.7 Butterworth filter**

## <span id="page-19-1"></span>*Functional description*

This class models the Butterworth lowpass and highpass filter. It is designed to have a frequency response which is as flat as mathematically possible in the passband. [5]

![](_page_19_Figure_14.jpeg)

![](_page_20_Picture_439.jpeg)

#### *Parameters:*

![](_page_20_Picture_440.jpeg)

## **3.3.8 Chebyshev filter**

#### <span id="page-20-0"></span>*Functional description*

This class models the Chebyshev lowpass and highpass filter(Type 1) which has a steeper roll-off and more passband ripple than Butterworth filters.[5]

![](_page_20_Figure_7.jpeg)

![](_page_20_Picture_441.jpeg)

*Module interfaces:* sca\_sdf\_in<double> **in**; sca\_sdf\_out<double> **out**;

#### *Parameters:*

![](_page_20_Picture_442.jpeg)

## **3.3.9 45**° **Shifter**

## <span id="page-21-0"></span>*Functional description*

This module generates a phase shifting of  $+45^\circ$  or  $-45^\circ$  to input signals. With the help of parameter "delta r" and "delta c" it is possible to model the variation of resistor value and/or capacitor value which is usually caused by process variation. Because of the limitation of SystemC AMS it is not possible to set the time step(using method set T()) on the input or output port of this module.

![](_page_21_Figure_4.jpeg)

![](_page_21_Picture_610.jpeg)

#### *Parameters:*

![](_page_21_Picture_611.jpeg)

#### **3.3.10 Gaussian Wave‐shaping filter**

#### <span id="page-21-1"></span>*Functional description*

This class models gaussian pulse shaping which is used widely in digital communication systems to minimize the out of band spectral energy. The baseband rectangular pulse stream is passed through the module before frequency modulating the carrier. The filter is characterized with the product of bit period of the input signal and bandwidth of the filter. It can be set with the parameter " bts". The bit period of the input signal is set with the parameter " ts"".

Note: This is only an approximation of the Gaussian Wave-shaping filter using an  $8<sup>th</sup>$  order Bessel lowpass filter.

![](_page_22_Figure_1.jpeg)

![](_page_22_Picture_478.jpeg)

#### *Parameters:*

![](_page_22_Picture_479.jpeg)

## **3.3.11 Digital VCO**

#### <span id="page-22-0"></span>*Functional description*

*Parameters:*

This class models a digital voltage controlled oscillator. It is used to generate a single‐tone square wave with tunable frequency. Tuning is done using a control voltage at the input in. Without an input voltage the oscillator runs at its free running frequency which can be set with the parameter "freq data" during the instantiation of the module. Sensitivity and gain of the VCO can be set with the parameters "\_kvco" and "\_gain". Besides, it is possible to increase the data rate of the output port with the parameter "data\_rate".

![](_page_22_Figure_8.jpeg)

![](_page_22_Picture_480.jpeg)

![](_page_22_Picture_481.jpeg)

![](_page_22_Picture_482.jpeg)

## **3.3.12 Analogue VCO**

#### <span id="page-23-0"></span>*Functional description*

This class models an analogue voltage controlled oscillator. It is used to generate a single‐ tone sine wave with tunable frequency. Tuning is done using a control voltage at the input in. Without an input voltage the oscillator runs at its free running frequency which can be set per parameter "freq data" by instantiation of the module. Sensitivity and gain of the VCO can be set with the parameter " kvco" and " gain". Besides, it is possible to increase the data rate of the output port with the parameter "data\_rate".

![](_page_23_Figure_4.jpeg)

![](_page_23_Picture_459.jpeg)

![](_page_23_Picture_460.jpeg)

![](_page_23_Picture_461.jpeg)

#### **3.3.13 Lowpass‐filter**

#### <span id="page-23-1"></span>*Functional description*

This class models a general first order lowpass filter. The user can set the cutoff frequency of the filter with the parameter "freq\_cut".

![](_page_23_Figure_11.jpeg)

```
Module definition: lp(sc_module_name n, double freq_cut)
```
*Module interfaces:* sca\_sdf\_in<double> **in**; sca\_sdf\_out<double> **out**;

![](_page_24_Picture_442.jpeg)

## **3.3.14 Phase Detector (Comparator)**

#### <span id="page-24-0"></span>*Functional description*

This class models a phase detector. This is a frequency mixer or an analogue multiplier that generates a voltage signal which represents the difference in phase between two signal inputs.

![](_page_24_Figure_5.jpeg)

![](_page_24_Picture_443.jpeg)

#### *Parameters:*

![](_page_24_Picture_444.jpeg)

#### **3.3.15 Phase‐locked loop**

#### <span id="page-24-1"></span>*Functional description*

This module generates a [signal](http://en.wikipedia.org/wiki/Signal_%28electrical_engineering%29) that has a fixed relation to the [phase](http://en.wikipedia.org/wiki/Phase_%28waves%29) of a "reference" signal.

<span id="page-24-2"></span>This module is built up using the above mentioned three modules. It consists of a phase detector, a lowpass filter and an analogue voltage controlled oscillator. The internal structure of the module is shown in [Figure](#page-24-2) 3.

![](_page_24_Figure_13.jpeg)

**Figure 3 block diagram of PLL**

![](_page_25_Figure_1.jpeg)

```
Module definition: pll(sc_module_name n, double phc_gain, double lp_fc,
               double vco_freq, double kvco, double vco_gain)
Module interfaces:   sca_sdf_in<double>   ref; //input port for  
                                                     reference signal
                   sca_sdf_out<double> vcoo; //output port of VCO   
               sca_sdf_out<double>  lpo; //output port of lowpass  
         filter
```
#### *Parameters:*

![](_page_25_Picture_548.jpeg)

#### **3.3.16 Channel**

#### <span id="page-25-0"></span>*Functional description*

This class models the transmission environment. With parameter "atten" the user can set the attenuation of the transmission channel. Parameter "n\_art" defines the type of noise that will be modelled in the channel. At the moment uniform distributed and additive Gaussian white noise are supported. By using uniform distributed noise one can set the minimal and maximal value of the noise with parameter "a" and "b". They define the variance and mean of the noise if additive Gaussian white noise is modelled.

![](_page_25_Picture_8.jpeg)

*Module definition:* **air** (sc\_module\_name n, double atten, string n art,double a, double b, int d rate);

![](_page_25_Picture_549.jpeg)

*Parameters:*

![](_page_25_Picture_550.jpeg)

![](_page_26_Picture_488.jpeg)

## <span id="page-26-0"></span>*3.4 Modulation/Demodulation*

This Section describes modules for modulation and demodulation of signals.

## **3.4.1 Amplitude Modulation**

#### <span id="page-26-1"></span>*Functional description*

This module modulates the amplitude of the carrier signal with the input signal. The carrier frequency and the amplitude can be set with parameters " freq" and " ampl". The parameter " offset" adds a constant value to the input signal. It is possible to increase the output data rate with the "\_rate" parameter.

![](_page_26_Figure_7.jpeg)

*Module definition:*  $mod\_am$ (sc\_module\_name nm, double \_freq, double \_ampl, double \_offset, int \_rate) ; *Module interfaces:* sca\_sdf\_in<double> **in**; sca\_sdf\_out<double> **out**;

![](_page_26_Picture_489.jpeg)

#### **3.4.2 Binary Amplitude Shift Keying (BASK) Modulator**

<span id="page-26-2"></span>*Functional description*

This module modulates the carrier with an input bit stream using binary amplitude shift keying. Carrier amplitudes correspond to binary input 1 and 0 can be set per parameter "\_ampl1" and "\_ampl0", respectively. Besides, user can set frequency and initial phase of the carrier with parameter " freq" and " phi".

![](_page_27_Figure_2.jpeg)

![](_page_27_Picture_490.jpeg)

*Parameters:*

![](_page_27_Picture_491.jpeg)

## **3.4.3 BASK Demodulator**

## <span id="page-27-0"></span>*Functional description*

This module demodulates a BASK modulated analogue passband signal to a bit stream. The frequency of the carrier signal can be set with the parameter "\_freq". A threshold signal level has to be set in order to let the module work correctly. If the detected signal is larger than the threshold value the module will output "true" otherwise "false".

![](_page_27_Figure_9.jpeg)

*Module definition:* demod\_bask(sc\_module\_name\_nm, double levle, double \_freq, int \_rate); *Module interfaces:* sca\_sdf\_in<double> **in**; sca sdf out<bool> out;

![](_page_28_Picture_450.jpeg)

## **3.4.4 Binary Phase Shift Keying (BPSK) Modulator**

## <span id="page-28-0"></span>*Functional description*

This module modulates an input bit stream onto a carrier using binary phase shift keying. Frequency of the carrier and data rate of output port can be set with parameter "\_freq" and "\_out\_rate". Amplitude and initial phase of the carrier are set to 1.0 and 0.0 by default and can not be changed.

![](_page_28_Figure_6.jpeg)

![](_page_28_Picture_451.jpeg)

![](_page_28_Picture_452.jpeg)

![](_page_28_Picture_453.jpeg)

## **3.4.5 BPSK Demodulator**

## <span id="page-28-1"></span>*Functional description*

This module demodulates a BPSK modulated signal to a bit stream. Frequency of the carrier and data rate of the input port can be set with the parameters " freq" and " in rate".

![](_page_28_Figure_13.jpeg)

![](_page_28_Picture_454.jpeg)

![](_page_29_Picture_340.jpeg)

## **3.4.6 DBPSK Modulator**

#### <span id="page-29-0"></span>*Functional description*

This module modulates an input bit stream onto a carrier using differential binary phase shift keying. Frequency of the carrier and data rate of the output port can be set with the parameters "\_freq" and "rate". Amplitude and initial phase of the carrier are set to 1.0 and 0.0, respectively. [2]

![](_page_29_Figure_6.jpeg)

**Figure 4 Structure of DBPSK modulator**

![](_page_29_Figure_8.jpeg)

**Figure 5 Differential encoding**

![](_page_29_Figure_10.jpeg)

![](_page_29_Picture_341.jpeg)

![](_page_29_Picture_342.jpeg)

![](_page_29_Picture_343.jpeg)

## **3.4.7 DBPSK Demodulator**

## <span id="page-30-0"></span>*Functional description*

This module demodulates a DBPSK modulated signal to a bit stream. Frequency of the carrier and data rate of input port can be set with parameter " freq" and "rate". Amplitude and initial phase of the carrier are set to 1.0 and 0.0, respectively.

![](_page_30_Figure_4.jpeg)

**Figure 6 Structure of DBPSK demodulator**

![](_page_30_Figure_6.jpeg)

*Module definition:* **dbpsk\_de**(sc\_module\_name n, double \_freq, int rate); *Module interfaces:* sca\_sdf\_in<double> **in**; sca sdf out<bool> out;

![](_page_30_Figure_9.jpeg)

#### **Figure 7 Differential decoding**

#### *Parameters:*

![](_page_30_Picture_406.jpeg)

## **3.4.8 QPSK Modulator**

#### <span id="page-30-1"></span>*Functional description*

This module modulates an input bit stream onto a carrier using quadrature phase shift keying. Frequency of the carrier and data rate of the output port can be set with parameter "\_freq" and "rate". Amplitude and initial phase of the carrier are set to 1.0 and 0.0, respectively.

*ANDRES/TUV/R/D1.4b/1.0 Confidential Modelling for signal processing architectures, final library elements*

![](_page_31_Figure_2.jpeg)

**Figure 8 Structure of QPSK modulator**

![](_page_31_Figure_4.jpeg)

![](_page_31_Picture_284.jpeg)

#### *Parameters:*

![](_page_31_Picture_285.jpeg)

## **3.4.9 QPSK Demodulator**

#### <span id="page-31-0"></span>*Functional description*

This module demodulates a QPSK modulated signal to a bit stream. Frequency of the carrier and data rate of the input port can be set with the parameter "\_freq" and "rate". Amplitude and initial phase of the carrier are set to 1.0 and 0.0, respectively.

![](_page_31_Figure_11.jpeg)

![](_page_32_Picture_444.jpeg)

#### *Paramenters:*

![](_page_32_Picture_445.jpeg)

## **3.4.10 Offset QPSK (OQPSK) Modulator**

#### <span id="page-32-0"></span>*Functional description*

This class modulates an input bit stream onto a carrier using offset quadrature phase shift keying. Frequency of the carrier and data rate of output port can be set with the parameter "\_freq" and "rate".

![](_page_32_Figure_7.jpeg)

**Figure 10 Structure of Offset OPSK modulator**

![](_page_32_Figure_9.jpeg)

<span id="page-32-2"></span>As shown in [Figure](#page-32-2) 10 the data streams are delayed by half the symbol period after the S/P conversion, so simultaneous transitions in waveforms at nodes A and B are avoided. The phase step is therefore only +/-  $90^{\circ}$ .

![](_page_32_Picture_446.jpeg)

*Parameters:*

![](_page_32_Picture_447.jpeg)

#### **3.4.11 OQPSK Demodulator**

<span id="page-32-1"></span>*Functional description*

This module demodulates an OQPSK modulated signal to a bit stream. Frequency of the carrier and data rate of the input port can be set with the parameter " freq" and "rate".

![](_page_33_Figure_2.jpeg)

*Module definition:* ogpsk de(sc module name n, double freq, int rate); *Module interfaces:* sca\_sdf\_in<double> **in**;  sca\_sdf\_out<bool> **out**;

#### *Parameters:*

![](_page_33_Picture_458.jpeg)

#### **3.4.12 DQPSK Modulator**

#### <span id="page-33-0"></span>*Functional description*

This module modulates an input bit stream onto a carrier using differential quadrature phase shift keying. Frequency of the carrier and data rate of the output port can be set with the parameter " freq" and "rate".

![](_page_33_Figure_9.jpeg)

![](_page_33_Picture_459.jpeg)

*Parameters:*

![](_page_33_Picture_460.jpeg)

#### **3.4.13 DQPSK Demodulator**

#### <span id="page-33-1"></span>*Functional description*

This module demodulates a DQPSK modulated signal to a bit stream. Frequency of the carrier and data rate of input port can be set with the parameter " freq" and "rate".

![](_page_34_Figure_1.jpeg)

![](_page_34_Picture_515.jpeg)

#### *Parameters:*

![](_page_34_Picture_516.jpeg)

#### **3.4.14 M‐FSK Modulator**

#### <span id="page-34-0"></span>*Functional description*

The multiple FSK modulator transmits a signal through discrete frequency changes of a carrier wave. The lowest carrier frequency and the frequency interval between two adjacent carriers can be set per parameter " freq basis" and " freq interval", respectively. With the template N you can set the bit width of the input port. The frequencies will be assigned than to each symbol automatically. For instance, by setting N=2, freq basis=1000 and \_freq\_interval=1000, the frequency 1000 will be assigned to symbol "00" , the frequency 2000 will be assigned to symbol "01" and so on. It is also possible to increase the output data rate with the \_out\_rate parameter.

![](_page_34_Figure_8.jpeg)

![](_page_34_Picture_517.jpeg)

#### *Parameters:*

![](_page_34_Picture_518.jpeg)

*Example of module instantiation:*

```
fsk<4> i_fsk("fsk",1000,500,1);
i_fsk.in(sig_stim);  
i_fsk.out(sig_out);
```
*In this example a fsk modulator with 4 bits wide input port is instantiated. The lowest carrier frequency and frequency interval are set to 1000 and 500, respectively.*

#### **3.4.15 M‐PSK Modulator**

## <span id="page-35-0"></span>*Functional description*

The multiple PSK modulator conveys data by changing, or modulating, the phase of a reference signal (the carrier wave). The carrier frequency can be set per parameter " freq". With the template parameter N you can set the bit width of the input port. The phases will be assigned than to each symbol automatically.

![](_page_35_Figure_7.jpeg)

![](_page_35_Picture_517.jpeg)

*Parameters:*

![](_page_35_Picture_518.jpeg)

*Example of module instantiation:*

```
psk<4> i_psk("psk",1000,1);
i_psk.in(sig_stim);  
i_psk.out(sig_out);
```
*In this example a psk modulator with* 4 *bits wide input port is instantiated. Phase "i*  $\frac{2\pi}{16}$  $i \cdot \frac{2\pi}{15}$ *will be assigned to the ith symbol.*

## **3.4.16 QAM Mapper**

#### <span id="page-35-1"></span>*Functional description*

This module maps an input bit stream to a rectangular IQ constellation. 4, 16, 64 and 256 point constellations are implemented. The data rate of the output is 2 (resp. 4, 6, 8) times

smaller then the data rate of the input. At the moment it is not possible to define arbitrary QAM constellations. This will be implemented in the future.

![](_page_36_Figure_2.jpeg)

![](_page_36_Picture_442.jpeg)

#### *Parameters:*

![](_page_36_Picture_443.jpeg)

#### **3.4.17 QAM Demapper**

#### <span id="page-36-0"></span>*Functional description*

This module maps a pair of double value inputs, namely I and Q signal, per a rectangular IQ constellation to an output bit stream. 4, 16, 64 and 256 point constellations are implemented. The data rate of the input is 2 (resp. 4, 6, 8) times smaller then the data rate of the output. At the moment it is not possible to define arbitrary QAM constellations. This will be implemented in the future.

![](_page_36_Figure_9.jpeg)

![](_page_36_Picture_444.jpeg)

![](_page_36_Picture_445.jpeg)

![](_page_36_Picture_446.jpeg)

#### **3.4.18 FFT/IFFT**

#### <span id="page-37-0"></span>*Functional description*

This module models n-point forward and inverse fast Fourier transform. "n" can be set with the template parameter N, which is an positive integer number. This parameter defines the number of input and output ports. This class is built as a parallel‐in and parallel‐out module. The inputs of the class are separated into in real and in imag ports as well as out real and out imag on the output side. Please use in real and out real for I signals and in imag and out\_imag for Q signals respectively. In case there are only real signals (no Q signals) the in\_imag ports should be connected with the ground. [4]

![](_page_37_Figure_4.jpeg)

*Module definition:* fft ifft(sc module name n, string mode)

![](_page_37_Picture_528.jpeg)

#### *Parameters:*

![](_page_37_Picture_529.jpeg)

#### **3.4.19 OFDM modulator (OFDM transmitter)**

#### <span id="page-37-1"></span>*Functional description*

This module modulates a bit stream to an OFDM carrier signal, which is the sum of a number of orthogonal sub‐carriers, with [baseband](http://en.wikipedia.org/wiki/Baseband) data on each sub‐carrier being independently modulated using quadrature amplitude [modulation](http://en.wikipedia.org/wiki/Quadrature_amplitude_modulation) (QAM). The bit width of symbol can be set with the template parameter N.

![](_page_37_Figure_12.jpeg)

![](_page_37_Picture_530.jpeg)

![](_page_38_Picture_522.jpeg)

**data\_rate:** note that this data rate can basically be set independently. But a value too low would result in an undesirable outcome regarding Nyquist's sampling theorem. With this parameter the user can set the number of tokens contained in one period of the carrier signal.

#### **3.4.20 OFDM demodulator (OFDM Receiver)**

#### <span id="page-38-0"></span>*Functional description*

This module demodulates an OFDM carrier signal to a bit stream. The bit width of symbol can be set with the template parameter N.

![](_page_38_Figure_6.jpeg)

*Module definition:* template <int N> **ofdm\_re(sc\_module\_name n, double mixer\_fc, int demap\_p,double bit\_f,int dout\_rate,double \_amp)**

*Module interfaces:* sca\_sdf\_in<double> **in**; sca\_sdf\_out<bool> out;

![](_page_38_Picture_523.jpeg)

## <span id="page-39-0"></span>*3.5 Miscellaneous*

## **3.5.1 Up‐Sample**

## <span id="page-39-1"></span>*Functional description*

This module increases the data rate of the input signal. It reads one value and writes it "\_rate" times to the output.

![](_page_39_Figure_5.jpeg)

![](_page_39_Picture_408.jpeg)

*Parameters:*

![](_page_39_Picture_409.jpeg)

## **3.5.2 Down‐Sample**

#### <span id="page-39-2"></span>*Functional description*

This module decreases the data rate of the input signal. It reads "\_rate" values and writes one value to the output. With the parameter "\_sel" it is possible to select the data which you want to write to the output port. It is an integer number between 1 and " rate".

![](_page_39_Figure_12.jpeg)

![](_page_39_Picture_410.jpeg)

![](_page_39_Picture_411.jpeg)

![](_page_39_Picture_412.jpeg)

## **3.5.3 Parallel to Serial**

#### <span id="page-40-0"></span>*Functional description*

This module converts n streams of parallel data to a serial data stream. The number of input ports can be set with the template parameter N. The data type can be set with the template parameter T. The parameter "\_in\_rate" defines the number of tokens that will be read from one port at one time.

![](_page_40_Figure_4.jpeg)

![](_page_40_Picture_485.jpeg)

*Parameters:*

![](_page_40_Picture_486.jpeg)

## **3.5.4 Serial to Parallel**

#### <span id="page-40-1"></span>*Functional description*

This module converts a serial data stream to n streams of parallel data. The number of output ports can be set with the template parameter N. The data type can be set with the template parameter T. The parameter "\_out\_rate" defines the number of tokens that will be written from one port at one time.

![](_page_40_Figure_11.jpeg)

![](_page_40_Picture_487.jpeg)

*Module interfaces:* sca\_sdf\_in<T> **in[N]**; sca\_sdf\_out<T> **out**;

*Parameters:*

![](_page_40_Picture_488.jpeg)

## **3.5.5 Signal splitter**

#### <span id="page-41-0"></span>*Functional description*

With this module the user can easily copy the input signal to several output ports. The signal type (bool, double etc.) and the number of output ports can be set with the template parameters T and N, respectively.

![](_page_41_Figure_4.jpeg)

![](_page_41_Picture_421.jpeg)

![](_page_41_Picture_422.jpeg)

*Parameters:*

![](_page_41_Picture_423.jpeg)

## <span id="page-41-1"></span>**4 Signal analysis units**

## <span id="page-41-2"></span>*4.1 Eye Diagram*

#### *Functional description*

The eye diagram is a widely used plot format to evaluate the quality of digital modulated signals. The signal are plotted over a period of an integer multiple of the symbol duration. This functionality is realized in the waveform viewers of system level simulators as postprocessing. [3]

Note: At the end of your program (in main.cpp) the method finish() must be called to generate the SVG‐File and finish the file handling.

![](_page_41_Figure_14.jpeg)

*Module definition:* **eyediag**(sc\_module\_name n, double periodetime\_, double sigamp\_, int periodes\_, int delay\_, int in rate)

*Module interfaces:* sca\_sdf\_in<double> **in**;

![](_page_42_Picture_456.jpeg)

#### *Parameters:*

## <span id="page-42-0"></span>*4.2 Scatter Plot*

#### *Functional description*

This module plots the scatter diagram of an input signal.

Note: At the end of your program (in main.cpp) the method finish() must be called to generate the SVG‐File and finish the file handling.

![](_page_42_Picture_457.jpeg)

![](_page_42_Picture_458.jpeg)

Parameters:

![](_page_42_Picture_459.jpeg)

## <span id="page-42-1"></span>*4.3 Network analyzer*

#### *Functional description*

This class modules a network analyzer which is used to analyze the frequency response of electrical networks.

Note: At the end of your program (in main.cpp) the method finish() must be called to generate the SVG‐File and finish the file handling.

*ANDRES/TUV/R/D1.4b/1.0 Confidential Modelling for signal processing architectures, final library elements*

**NWA** 

![](_page_43_Picture_432.jpeg)

sca\_sdf\_out<double> out;

*Parameters:*

![](_page_43_Picture_433.jpeg)

## <span id="page-43-0"></span>**5 Example: OFDM Transmitter system**

The purpose of this chapter is to show the user how to use the modules from this building block library to model communication systems. We assume that the user who uses this library already has some basic knowledge of SystemC AMS.

Based on the previously described modules an OFDM transmitter system is built up (see [Figure](#page-43-1) 11) in this Section.

<span id="page-43-1"></span>![](_page_43_Figure_9.jpeg)

**Figure 11 Top level block diagram of the example application**

## *ANDRES/TUV/R/D1.4b/1.0 Confidential Modelling for signal processing architectures, final library elements*

[Figure](#page-43-1) 11 shows the structure of the transmitter system in our example. First, test data is generated by a test generator and passed to the transmitter. As the test generator the **rand bool** module described in Section [2.3](#page-6-1) is used and a serial of universal distributed random bits is generated. The transmitter takes these binary signals and modulates them to a high frequency OFDM signal (using Orthogonal Frequency Division Multiplex (OFDM) modulation). The **ofdm\_se** module described in Section [3.4.19](#page-37-1) is used to model the transmitter. The generated signal is then passed via a channel (modelled using the **air** module described in [3.3.16](#page-25-0)) which attenuates its input signal and adds noise. After that the signal is taken by a receiver and translated back into a stream of binary bits.

In order to model communication systems using the modules in the library the user has to include the respective header data and set the right namespace first:

```
#include "directory of the library/lib v 01 11/andres bb lib.h"
using namespace ahes::bb;
```
Then the expected modules from the library have to be instantiated in the following way:

rand bool i i stimuli.out(sig stimuli); stimuli("stimuli",16);

where "rand bool" is the module name, "i stimuli" is the instance name of the module, "stimuli" and "16" are values for respective parameters of the module.

Finally, SystemC AMS signals have to be declared to connect different modules:

```
sca sdf signal<br/>bool> sig_stimuli;
i stimuli.out(sig stimuli);
```
Here a signal called "sig\_stimuli" is declared and connected to the "out" port of the module "i\_stimuli".

Apart from the above mentioned issues the user has to set the time resolution of the simulation using the predefined method "sc\_set\_time\_resolution()". It is also required to set the sampling rate on at least one port of the modelled system with the method ".set T()".

For the system described we need the following Section of codes:

```
int sc_main(int argc, char* argv[])
{
    sc_set_time_resolution(1, SC_PS); // set the time resolution
 sca_sdf_signal<bool> sig_stimuli;     // declare SystemC AMS signals
    sca_sdf_signal<double> sig_out;
 sca sdf signal<double> noise out;
    ...
 rand bool i stimuli("stimuli",16); // instantiate test generator
 ofdm se<8> i tran("transmitter", constl dim, freq carrier, freq bit, data rate,
             ampl_se);                 // instantiate transmitter
   air i_air("air",attent,"gauss_white",n_va,n_mean,data_rate);
                                               // instantiate channel
   ofdm_re<8> i_receiver("receiver",constl_dim,freq_carrier,freq_bit,data_rate,  
             1ampl_re);     // instantiate receiver
   drain drn("drn");                    // instantiate drain. This is only a  
                                       // module used to consume tokens as we   
                                        // can not let a SystemC AMS scheduling  
                                        // loop open.
   i_stimuli.out.set_T(1/freq_bit,SC_SEC); //Time step has to be set to one of  
                                                    the ports in the system
   i_stimuli.out(sig_stimuli);          // connect different modules
 i tran.in(sig stimuli);
   i_tran.out(sig_out);   
    ...
    sc_trace_file* wave = sc_create_vcd_trace_file("wave"); // VCD trace file:  
//With the VCD trace file, one can check if the received signal and stimuli
//have identical values.
 sc trace(wave, sig stimuli ,"stimuli");
    ...
   sc_start(0.05,SC_MS);                // Simulation time: 0.05ms   
   return 0;
}
```
(This is not the complete source code)

The transmitter and receiver modules consist again of sub modules, which are contained in the library. [Figure](#page-46-0) 12 and [Figure](#page-46-1) 13 present the internal structure of the transmitter module and receiver module, respectively.

The transmitter takes a serial stream of binary digits. By inverse [multiplexing](http://en.wikipedia.org/wiki/Inverse_multiplexing), these are first demultiplexed into N parallel streams, and each one mapped to a (possibly complex) symbol stream using QAM modulation.

An inverse [FFT](http://en.wikipedia.org/wiki/FFT) is computed on each set of symbols, giving a set of complex time-domain samples. These samples are then [quadrature](http://en.wikipedia.org/wiki/Quadrature)-mixed to passband in the standard way.

![](_page_46_Figure_1.jpeg)

**Figure 12 Block diagram of OFDM transmitter**

<span id="page-46-0"></span>The receiver picks up the signal from antenna, which is then quadrature-mixed down to baseband using cosine and sine waves at the carrier frequency. This also creates signals centered on 2fc, so low‐pass filters are used to reject these. The baseband signals are then sampled and a forward FFT is used to convert back to the frequency domain. This returns N parallel streams, each of which is converted to a binary stream using an appropriate symbol [detector.](http://en.wikipedia.org/wiki/Detection) These streams are then re‐combined into a serial stream, which is an estimate of the original binary stream at the transmitter.

![](_page_46_Figure_4.jpeg)

**Figure 13 Block diagram of OFDM Receiver**

<span id="page-46-1"></span>The next code Section shows how to use building block modules to build the OFDM transmitter module:

```
template <int N>
SC_MODULE(ofdm_se){
  public:
   //Ports:
   sca_sdf_in<bool> in;            // declare port
   sca_sdf_out<double> out;
   //signals
   sca_sdf_signal<bool> sig_pa[N]; //declare signals to connect sub modules
   sca_sdf_signal<double> sig_real[N];  
   ...
  private:
    //module instantiation
  s2p<br/>bool,N>* s2p_sub;
    qam_map* qam_mapper_sub[N];   
    fft_ifft<N>* ifft_sub;
    p2s<double,N>* p2s_r_sub;
    p2s<double,N>* p2s_i_sub;
    q_mixer_tr* q_mixer_tr_sub;  
 public:
    //Constructor
    ofdm_se(sc_module_name n,int qam_p_num,double mixer_fc,double bit_f,int
          dout rate,double amp=1)
  {   
     int mixer rate=(int)floor(dout rate*log2(qam p_num)*mixer fc/bit f);
  // instantiating modules and connecting them using signals
     s2p_sub = new s2p<sub>0</sub> and N>("s2p_sub",1); // serial to parallel module
     s2p sub->in(in);for(int i=0; i< N; i++)s2p sub->out[i](sig pa[i]);
           ...
      ifft sub = new fft ifft<N>("ifft sub","IFFT"); //IFFT module
          for(int i=0;i<N;i++)
        \mathcal{F}     ifft_sub‐>in_real[i](sig_real[i]);
               ifft_sub‐>in_imag[i](sig_imag[i]);
               ifft_sub‐>out_real[i](sig_out_real[i]);
               ifft_sub‐>out_imag[i](sig_out_imag[i]);
              }
           ...
          p2s_r_sub = new p2s<double,N>("p2s_r_sub",1); //quadrature mixer module
       q mixer tr sub = new
      q_mixer_tr("q_mixer_tr_sub",mixer_fc,_amp,0.,0.,mixer_rate,false);
          q_mixer_tr_sub‐>i_in(sig_out_i);
          q_mixer_tr_sub‐>q_in(sig_out_q);
          q_mixer_tr_sub‐>out(out); /***/
      }
  };
```
As we can see from the source code the modelling of an OFDM transmitter is quite easy when using the existing modules in the library.

#### *Simulation example:*

### *ANDRES/TUV/R/D1.4b/1.0 Confidential Modelling for signal processing architectures, final library elements*

In this Section several simulation results are presented with different settings of the following parameters:

- constl dim, defines the number of points in the QAM constellation
- ampl\_se , defines the amplitude of the carrier for the transmitter
- ampl\_re, defines the amplitude of the carrier for the receiver
- n\_amp, maximal value of noise in channel
- atten, attenuation of channel
	- 1. without noise and attenuation in channel:

constl\_dim =  $16$ ,ampl\_se=1.0,ampl\_re=1.0,n\_amp=0.0,atten=1.0

![](_page_48_Figure_10.jpeg)

## 2. with gaussian noise ,without attenuation in channel:

constl\_dim = 16,ampl\_se=1.0,ampl\_re=1.0,n\_amp=90.0,atten=1.0

![](_page_48_Picture_377.jpeg)

As we can see that because of the noise in the channel we got 5 error bits.

3. with gaussian noise and 50% attenuation in channel:

constl\_dim =  $16$ ,ampl\_se=1.0,ampl\_re=1.0,n\_amp=90.0,atten=0.5

![](_page_48_Figure_17.jpeg)

Having both noise and attenuation in the channel the number of error bits became larger.

4. with gaussian noise and 50% attenuation, but with higher transmission power constl\_dim = 16,ampl\_se=20,ampl\_re=0.1,n\_amp=90.0,atten=1.0

![](_page_48_Figure_20.jpeg)

As presented in this figure we can reproduce the correct signals with higher transmission power. This is due to the parameter "ampl\_se" set to 20, which means the signal from the transmitter is 20 times as strong as by previous simulations.

> 5. with gaussian noise and 50% attenuation, but slowing down transmission speed

![](_page_49_Figure_3.jpeg)

constl\_dim =  $4$ ,ampl\_se=1.0,ampl\_re=1.0,n\_amp=0.0,atten=1.0

Or it is also possible to slow down the transmission speed to improve the BER. This is due to the parameter "constl dim" set to 4, which means now only 2 bits (which is 4 bits when setting "constl\_dim" to 16) were encoded at one time.

# <span id="page-49-0"></span>**6 Conclusion and future work**

The implementation of building blocks was successful. Up to now more than 60 modules are implemented which cover the most important building blocks of communication and high frequency systems: signal sources, basic signal processing modules and signal analysis units. All the modules are augmented with means for specification of adaptivity and re‐ configurability by the parameterization of modules according to respective hardware features. Non-ideal effects of analogue realizations are also implemented for some modules.

In the future, more building blocks will be provided, e.g. commonly used encoders and decoders, channel modules with frequency dependency and more signal analysis units. Moreover abstract adaptive modules will be implemented to enhance the adaptivity and re‐ configurability of the building block library.

# <span id="page-50-0"></span>**7 References**

[1] E.A.Lee and D.G.Messerschmitt. Digital Communication. Springer Netherlands, third edition 2004.

[2] Behzad Razavi. RF Microelectronics . Prentice Hall PTR 1998.

[3] U. Tietze and Ch.Schenk. Halbleiter-Schaltungstechnik. Springer, 12. Auflage.

[4] [William](http://www.amazon.com/exec/obidos/search-handle-url/ref=ntt_athr_dp_sr_1?%5Fencoding=UTF8&search-type=ss&index=books&field-author=William%20H.%20Press) H. Press, Brian P. [Flannery](http://www.amazon.com/exec/obidos/search-handle-url/ref=ntt_athr_dp_sr_2?%5Fencoding=UTF8&search-type=ss&index=books&field-author=Brian%20P.%20Flannery), Saul A. [Teukolsky](http://www.amazon.com/exec/obidos/search-handle-url/ref=ntt_athr_dp_sr_3?%5Fencoding=UTF8&search-type=ss&index=books&field-author=Saul%20A.%20Teukolsky) , William T. [Vetterling](http://www.amazon.com/exec/obidos/search-handle-url/ref=ntt_athr_dp_sr_4?%5Fencoding=UTF8&search-type=ss&index=books&field-author=William%20T.%20Vetterling). Numerical Recipes in C: The Art of Scientific Computing. Cambridge University Press; 2 edition (October 30, 1992)

[5] B. P. [Lathi](http://www.amazon.com/exec/obidos/search-handle-url/ref=ntt_athr_dp_sr_1?%5Fencoding=UTF8&search-type=ss&index=books&field-author=B.%20P.%20Lathi). Signal Processing and Linear Systems. Oxford University Press, USA (February 24, 2000)

[6] F. Brame, J. Haase, C. Grimm, "Modelling of signal processing architectures, initial library elements", ANDRES Deliverable D1.4a, 31.05.2007

# <span id="page-51-0"></span>**8 Appendix**

Here the complete source code from Section [5](#page-43-0) is presented.

main.cpp:

```
#include "systemc‐ams.h"
#include "/home/ou/works/lib/lib v 01 11/andres bb lib.cpp"
using namespace ahes::bb;
SCA SDF MODULE(drain) {
  sca_sdf_in<bool> in;
    SCA_CTOR(drain) {}  
};
int sc main(int argc, char* argv[])
\mathcal{L}sc_set_time_resolution(1, SC_PS); // setting the time resolution
    /* ********* defining signals and parameters *********** */
  sca sdf signal<br/>bool> sig_stimuli;
  sca_sdf_signal<double> sig_out;
    sca_sdf_signal<double> noise_out;
    sca_sdf_signal<double> sig_noise;
  sca_sdf_signal<bool> sig_received;
    int constl_dim;
    double ampl_se;
    double ampl_re;
    double n_va;
    double attent;
    /* ********* setting parameters for simulation *********** */
  cout<<data_rate<<endl;
    cout<<"step ="<<1/freq_bit*8*2/data_rate<<endl;
    cout << "constel_dim = "; cin >> constl_dim;
  \text{count} \leq \text{'ample} = \text{''}; \text{cin} \gg \text{ampl\_se};  cout << "ampl_re = "; cin >> ampl_re;
  cout << "n_va = "; cin >> n_va;
cout \langle\langle "attent = "; cin \rangle attent;
    /* ********* instantiating SDF‐modules ********* */
      rand_bool i_stimuli("stimuli",16);                                          
  i stimuli.out(sig stimuli);
  i stimuli.out.set T(1/freq bit, SC SEC);
    ofdm_se<8> i_tran("transmitter",freq_carrier,constl_dim,freq_bit,data_rate,
               ampl se);
  i tran.in(sig stimuli);
    i_tran.out(sig_out);  
  air i_air("air",attent,"gauss_white",n_va,0,1);
  i air.in(sig out);
    i_air.out(sig_noise);
```
#### *ANDRES/TUV/R/D1.4b/1.0 Confidential Modelling for signal processing architectures, final library elements*

```
ofdm_re<8> i_receiver("receiver",freq_carrier,constl_dim,freq_bit,data_rate,
                          ampl_re);   
i_receiver.in(sig_out);                                                       
  i_receiver.out(sig_received);
drain drn("drn");                                                             
drn.in(sig_received);
/* ******** tracing signals */
sc trace file* wave = sc create vcd trace file("wave");
sc_trace(wave, sig_stimuli ,"stimuli");                                       
sc_trace(wave, sig_out,"sig_wo_noise");  
sc_trace(wave, i_tran.sig_pa[1],"sig_pa_1");  
sc_trace(wave, i_tran.sig_real[1],"sig_re_1");                  
sc_trace(wave, sig_received, "sig_received");
sc_trace(wave, i_tran.sig_out_i, "sig_out_i");
sc_start(0.05, SC_MS);    
return 0;
}
```
## *Modelling for signal processing architectures, final library elements*

ofdm\_se.h

```
template <int N>
  SC_MODULE(ofdm_se){
   public:
      //Ports:
      sca_sdf_in<bool> in;           // input port
      sca_sdf_out<double> out;        // output port
      //signals
      sca_sdf_signal<bool> sig_pa[N];        //signals on s2p output ports
    sca_sdf_signal<double> sig_real[N]; //signals on q_mapper i output ports
      sca_sdf_signal<double> sig_imag[N];    //signals on q_mapper q output ports
      sca_sdf_signal<double> sig_out_real[N];  //signals on fft real output ports
      sca_sdf_signal<double> sig_out_imag[N];  //signals on fft imag output ports
      sca_sdf_signal<double> sig_out_i;        //signals on p2s i output ports
    sca sdf signal<double> sig out q; \frac{1}{s} //signals on p2s q output ports
  private:
      //module instantiation
    s2p<br/>bool,N>* s2p_sub;
      qam_map* qam_mapper_sub[N];   
      fft_ifft<N>* ifft_sub;
      p2s<double,N>* p2s_r_sub;
      p2s<double,N>* p2s_i_sub;
      q_mixer_tr* q_mixer_tr_sub;  
   public:
      //Constructor
      ofdm_se(sc_module_name n,double mixer_fc,int qam_p_num,double bit_f,int
dout rate,double amp=1,int s2p or=1,bool mixer config=false,int p2s rate=1)
  \rightarrow {
      int mixer rate=(int)floor(dout rate*log2(qam p_num)*mixer fc/bit f);
      s2p_sub = new s2p<sub>0</sub>bool,N>("s2p_sub",1);
      s2p_sub->in(in);
      for(int i=0; i< N; i++)      s2p_sub‐>out[i](sig_pa[i]);
      for(int i=0; i< N; i++)√
                   sc_module_name nm(((string)"qam_mapper_sub_"+(char)(i+65)).c_str());
       qam_mapper\_sub[i] = new qam_map(nm, qam_pnum);qam_mapper_sub[i]‐>in(sig_pa[i]);
       qam_mapper_sub[i]‐>out_i(sig_real[i]);
       qam_mapper_sub[i]‐>out_q(sig_imag[i]);
              }
      ifft \text{ sub = new fft ifft} \\topsof{\sifft_\sub","IFFT");
      for(int i=0; i< N; i++)\sim \sim \sim \sim \sim \simifft sub->in real[i](sig real[i]);
       ifft_sub‐>in_imag[i](sig_imag[i]);
       ifft_sub‐>out_real[i](sig_out_real[i]);
       ifft sub->out imag[i](sig out imag[i]);
              }
```

```
    ifft_sub‐>out_imag[i](sig_out_imag[i]);
               }
           p2s_r_sub = new p2s<double,N>("p2s_r_sub",p2s_rate);
           for(int i=0;i<N;i++)
  \sim \sim \sim \sim \sim \simp2s_r_sub‐>in[i](sig_out_real[i]);
        }
           p2s_r_sub‐>out(sig_out_i);
           p2s_i_sub = new p2s<double,N>("p2s_i_sub",p2s_rate);
       for(int i=0; i< N; i++)\sim \sim \sim \sim \sim \simp2s_i_sub‐>in[i](sig_out_imag[i]);
  \{1, 2, \ldots, n\}    p2s_i_sub‐>out(sig_out_q);
           q_mixer_tr_sub = new
q_mixer_tr("q_mixer_tr_sub",mixer_fc,_amp,mixer_rate,mixer_config,0.,0.);
           q_mixer_tr_sub‐>i_in(sig_out_i);
           q_mixer_tr_sub‐>q_in(sig_out_q);
           q_mixer_tr_sub‐>out(out); /***/
      }
  };
```